**1.** 

**Close Hauptwerk.** 

**Open the file 'Bonifatius.organ' with the program Notepad (click the right mouse-button on the file and choose 'open file with…', then click Notepad.** 

**2.** 

**The presets of manual I (Great) and II (Swell) are defined seperately.** 

**The pedals doesn't have presets.** 

**Somewhere in the bottom of the file will start the definition of manual II, signed with 'Divisional007' followed by the name of the first preset: 'name=P'. After this will follow Divisional008 with MF and so on.** 

**Behind all presets of man. II will follow the definition of man. I:** 

foivisional007b Name=P) Comments= ShortcutKey= Numberofstops=13  $\begin{array}{lll} \texttt{NumberOrStops=13} \\ \texttt{Stop001=-001} & \texttt{SweTD} - \texttt{Gedekt 8} \\ \texttt{Stop002=+002}; \texttt{SweTD} - \texttt{Dolce 8} \\ \texttt{Stop003=-003}; \texttt{SweTD} - \texttt{Vox Celeste 8} \end{array},$ Stop004=-004; Swell - Prestant 4<br>Stop005=-005; Swell - Nasard 2 2<br>Stop006=-006; Swell - Hobo 8 Swell - Nasard 2 2/3' Stop007=-007 ;Swell – Fugara 8  $\frac{1}{5}$ <br>  $\frac{1}{5}$ <br> Stop012=-012 ; Swell - Cymbale 3st.<br>Stop013=-013 ; Swell - Vox humana 8 Numberofcouplers=1 ;II- II 16' Coupler001=-001 NumberofTremulants=0 DispLabelColour=Black DispLabelFontSize=Normal Displayed=Y DispImageNum=1 DispButtonRow=3 DispButtonCol=1 MIDIProgramChangeNumber=21 DispKeyLabelOnLeft=N [Divisional008] 

## **3.**

**To add ranks (samples) within the preset, change the '-' symbol in '+' (to activate), or vice versa to deactivate. + stands for activate, - is deactivate. Don't change other lines in the file!** 

\*\*\*\*\*\*\*\*\*\*\*\*\*\*\*\*\*\*\*\*\*\*\*\*\*\*\*\*\*\*\*\*\*\* [Divisional007]  $Name = P$ Comments= Shortcutkey= Numberofstops=13 Numberorstops= $\begin{bmatrix} 1 & 0 & 0 \\ 0 & 0 & 1 \end{bmatrix}$  = Gedekt 8<br>
Stop002=+002 ; SWell = Dolce 8<br>
Stop003=-003 ; Swell = Vox Celeste 8'  $stop004 = -004 ;$ Swell - Prestant  $4$ Swell - Prestant 4<br>;Swell – Nasard 2 2/3'<br>;Swell – Hobe 8 Stop005=-005  $5we11 - Hobo 8$ Stop006=-006 ;Swell – Hobo 8<br>;Swell – Fugara 8 Stop007=-007  $5t00084-008$ ; Swell - Salicionaal 8'<br>  $5t00009+t009$ ; Swell - Quintaton 8'<br>  $5t00010=-010$ ; Swell - Fluit 4<br>  $5t00011=-011$ ; Swell - Octaaf 2<br>  $5t0011=-011$ ; Swell - Octaaf 2  $stop012=-012$ ; Swell – Cymbale 3st.  $stop013=-013$ ; Swell - Vox humana 8

**You may change this for every preset and every keyboard.** 

## **4.**

**After the change choose for 'File' in the left of the menu of Notepad. Then click 'save' (CTRL+S). Don't use the 'save as …' option !!** 

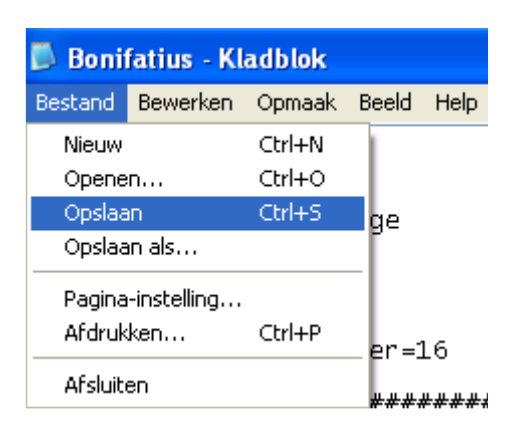

**5.** 

**You should install and load the sampleset again after these changes. See the installation-instruction. Install the sampleset again with the 'Bonifatius.organ' file you just modified.** 

**END**